# Entrada preinscripción:

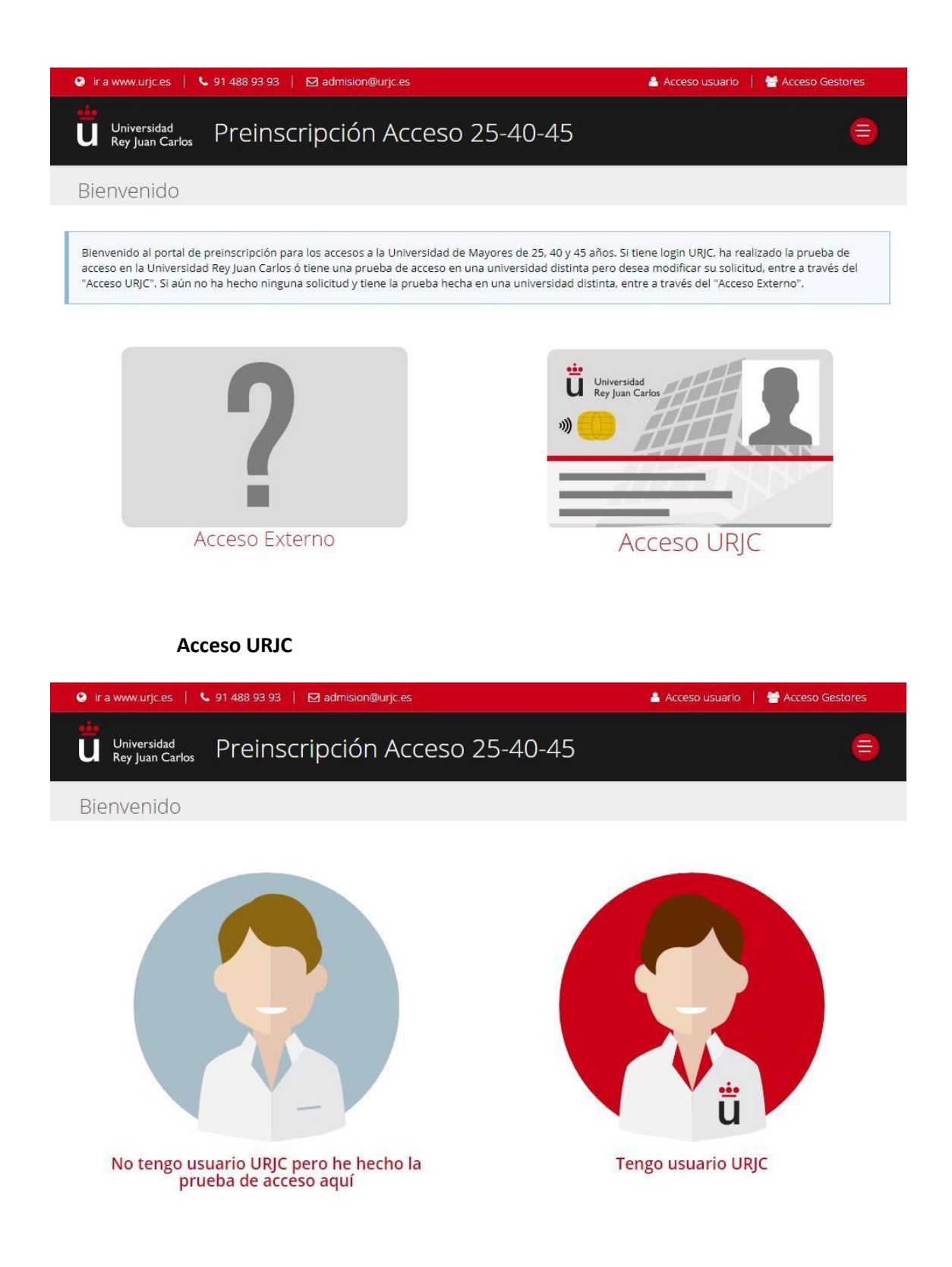

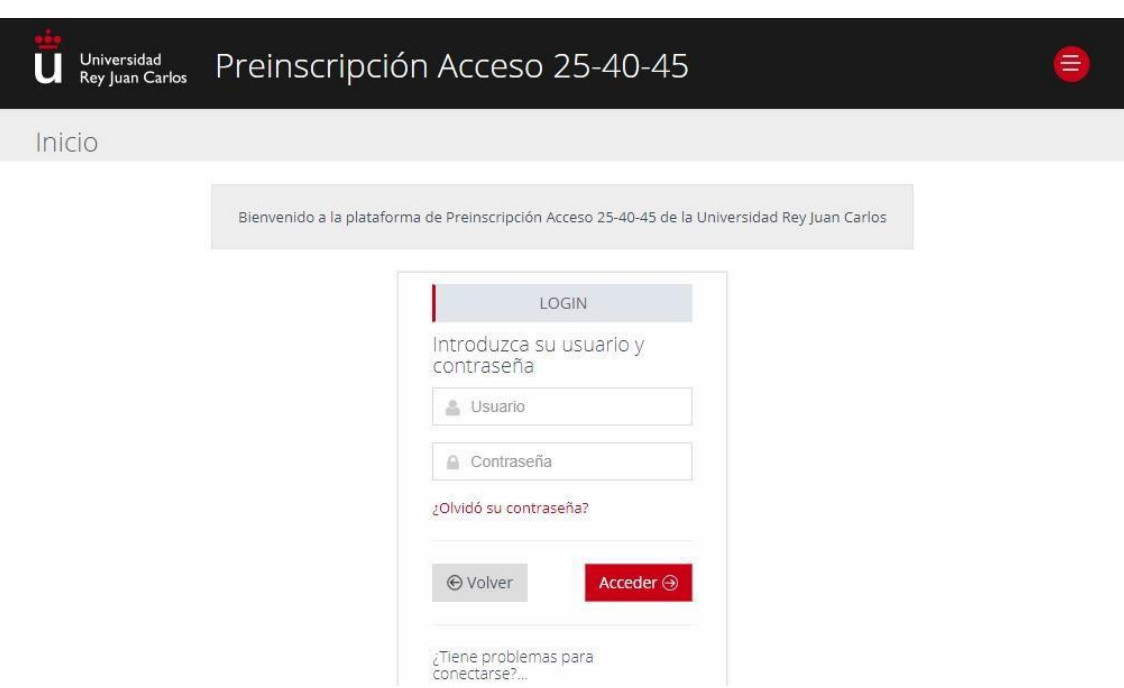

## **Acceso con usuario y contraseña URJC**

**Acceso URJC sin usuario**

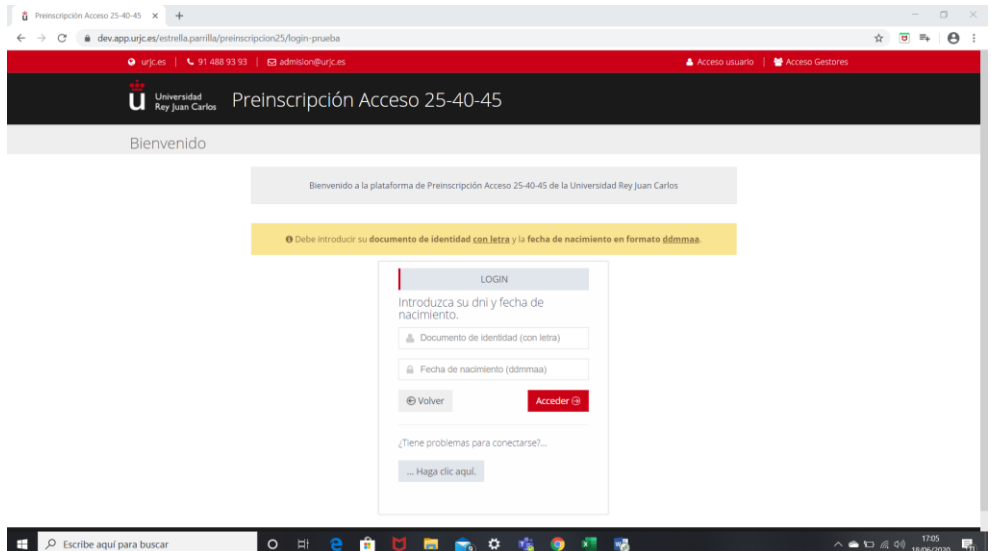

En caso de que al introducir el DNI/Pasaporte el sistema detecte que dispone de usuario le aparecerá un mensaje de error que le redirige al formulario para que les recuerde sus datos de acceso.

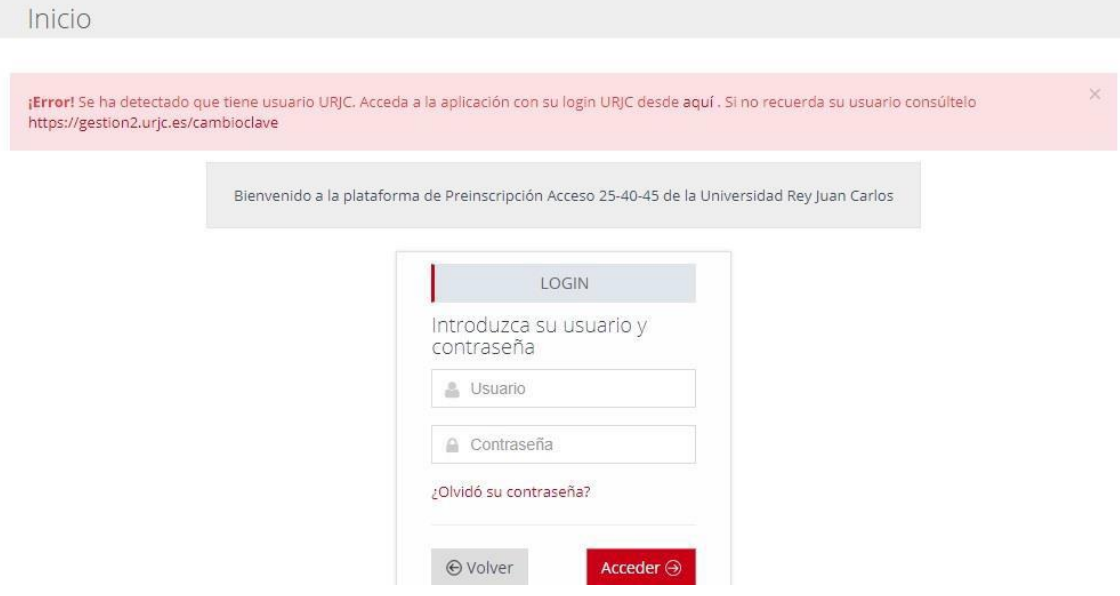

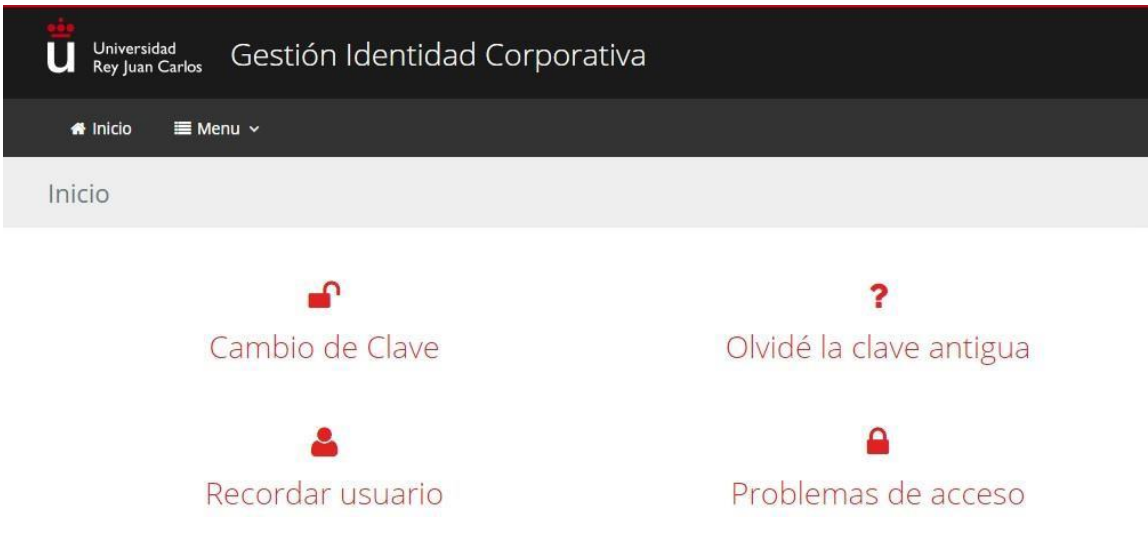

Una vez autenticado como usuario URJC el sistema muestra los accesos que tiene aprobados en el sistema

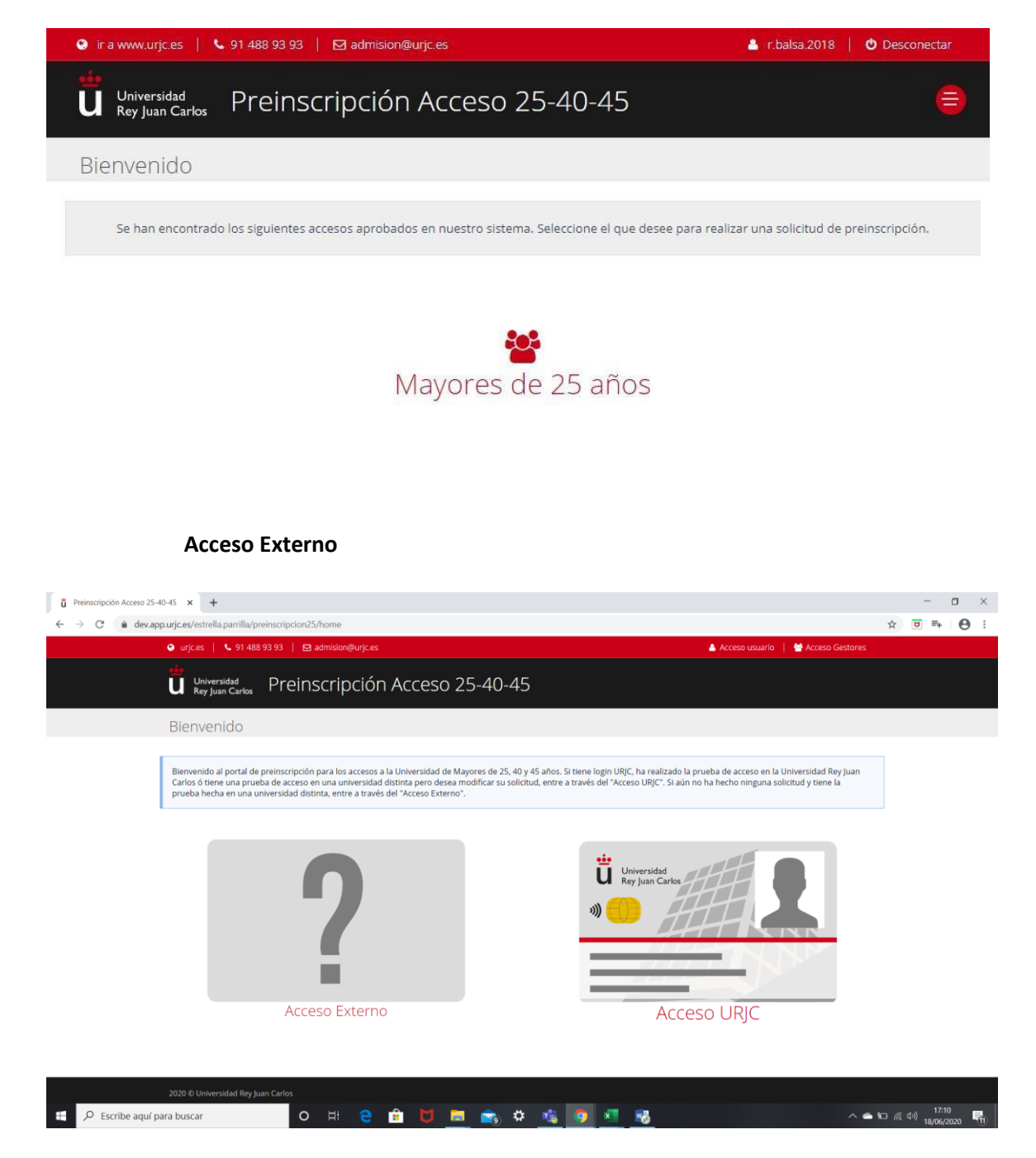

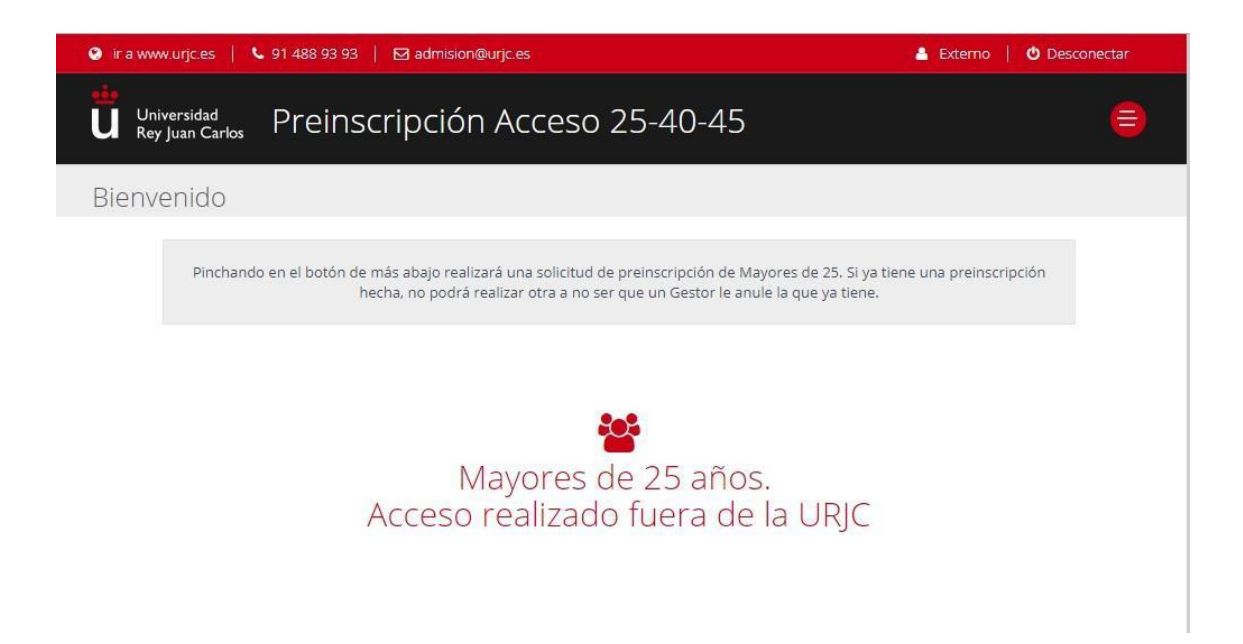

### Datos personales

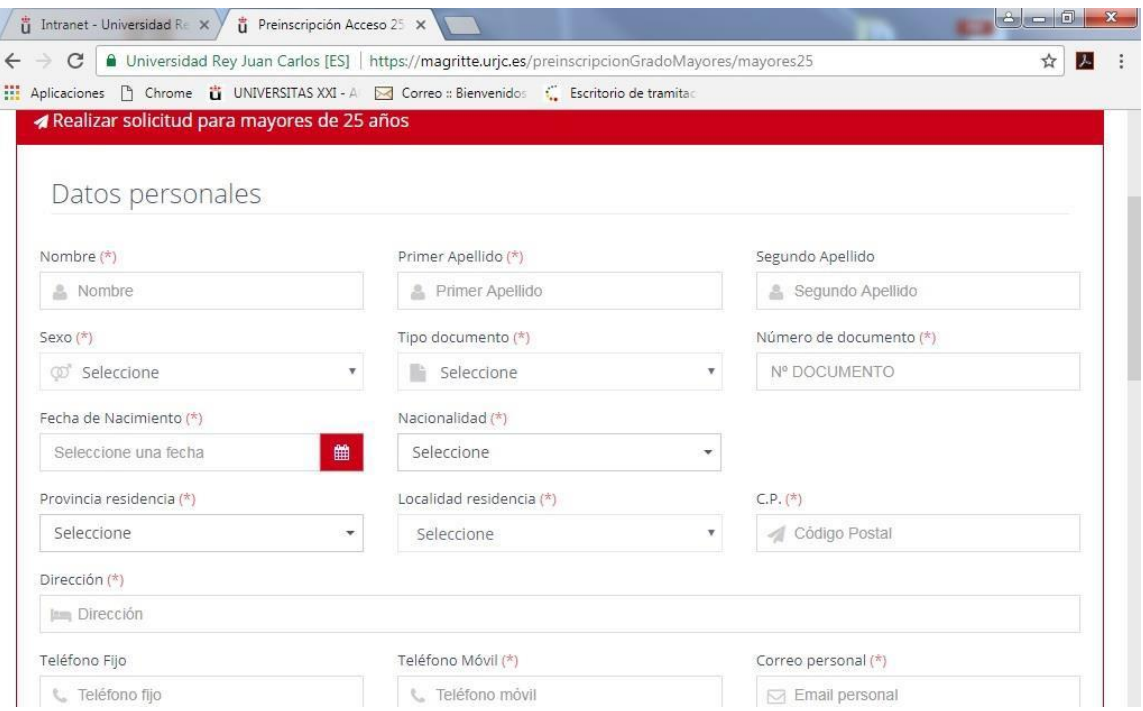

#### Datos de acceso

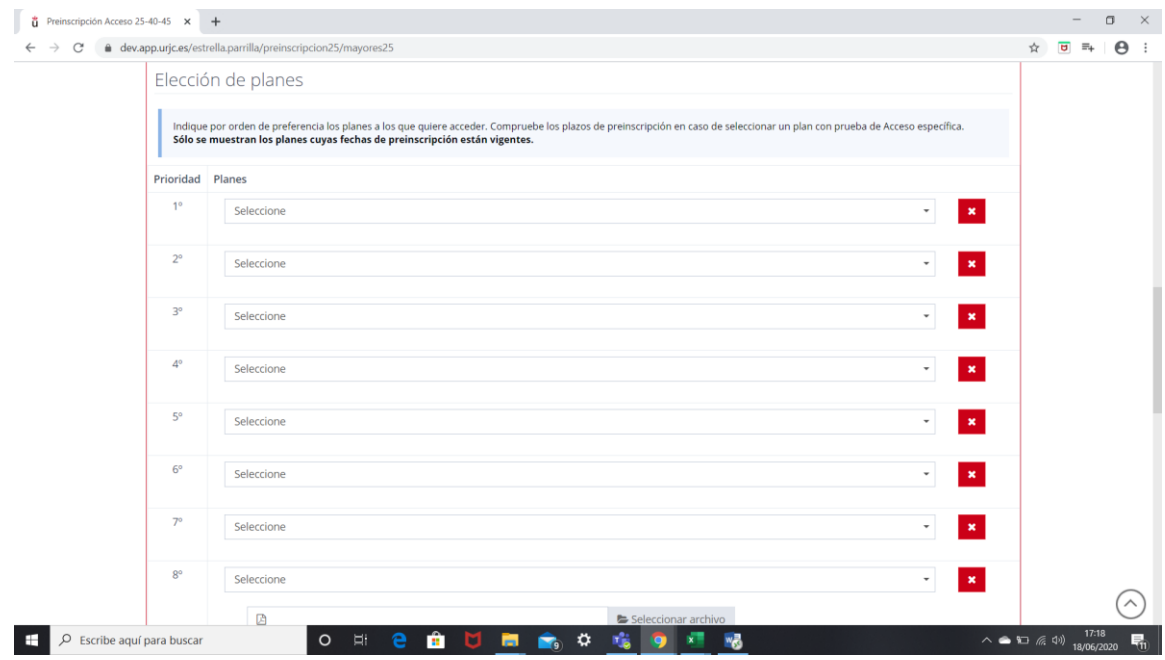

# **Elección de planes**

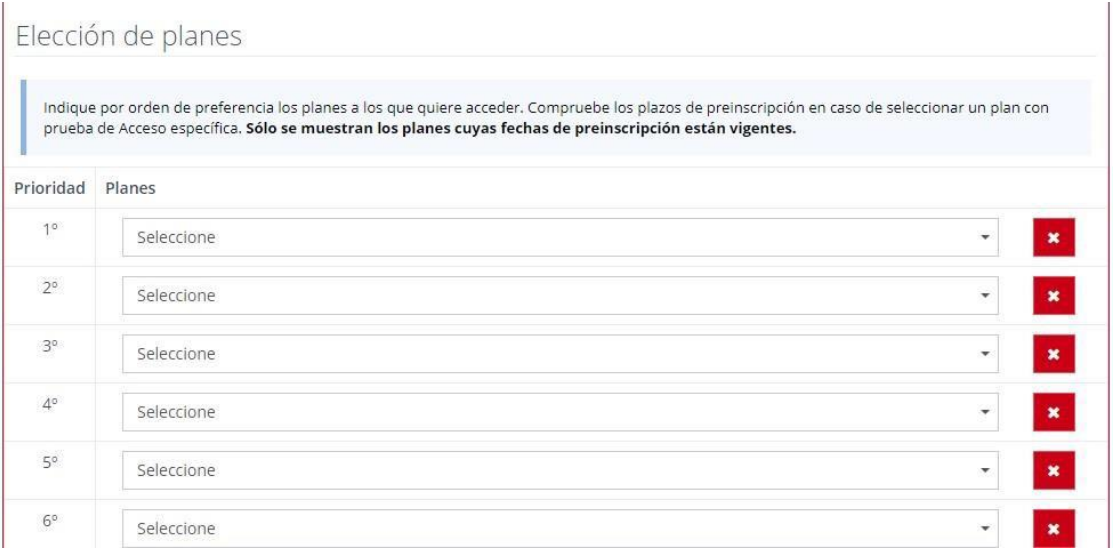

# **Para todos los usuarios Externos.**

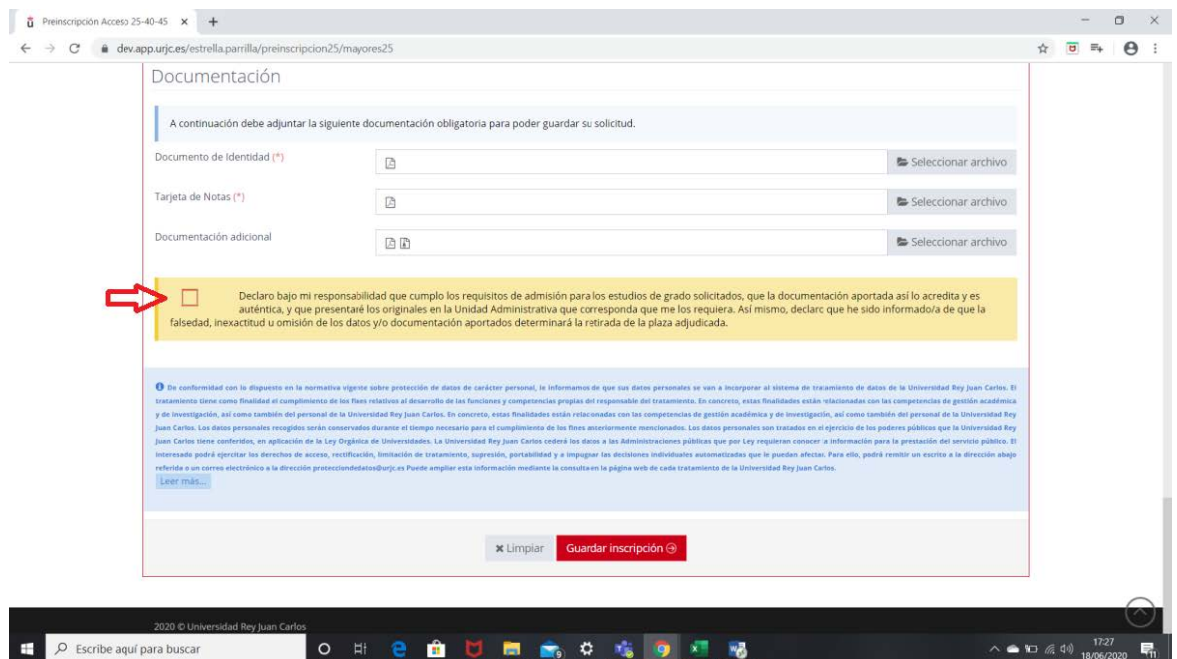

Adjuntar telemáticamente la documentación solicitada y marcar la casilla de verificación para poder finalizar la solicitud, en caso contrario no podrán guardar la preinscripción.